# 多选下拉树控件取消子节点时联动取消父节点

提示:本文档的示例代码仅适用于本文档中的示例报表/场景。若实际报表/场景与示例代码无法完全适配(如报表使用冻结,或多个宏代码冲突 Δ 等),需根据实际需求开发代码。

# 示例说明

对于支持"多选"的下拉树控件,选择子节点时,如果全部子节点已经勾选,会同时选择父节点,否则不选择父节点;取消子节点的选择时,同时取消父节 点的选择。

1)应用范围:电子表格等都可以。

2)事件说明:报表的 onRender 事件。

## 设置方法

下面以电子表格为例,介绍设置方法。

- 1,首先创建一张电子表格(带多选下拉树形控件)。
- 2、切换到"定制 -> 宏管理"页面, 双击此电子表格进入报表宏界面。
- 3、在报表宏界面新建客户端模块,在弹出的新建模块对话框中选择对象为spreadsheetReport;事件为onRender;并把下面宏代码复制到代码区域。

#### 宏类型

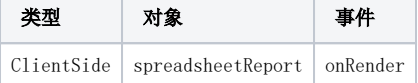

#### 宏代码

```
function main(spreadsheetReport) {
    //doCheckDescendents
    function doCheckDescendents(treeNode, checked) {
    //
          this.doCheckDescendents(treeNode, checked);
   if (checked == 1) {
          onClick(treeNode, 1);
    }
    else {
       onUnClick(treeNode);
 }
 }
    function onClick(treeNode, checked) {
        var flag = 0;
       if (checked == 1) flag = 1;
                if (treeNode.level != 0) {
                var tmp = treeNode.parentNode;
                while (tmp) {
                //
                var parentChild = tmp.firstChild;
                while (parentChild) {
                if (parentChild.checked != 1) {
                        return;
 }
                parentChild = parentChild.nextSibling;
 }
                tmp.setChecked(flag);
                tmp = tmp.parentNode;
               if (tmp.level == -1) {
                   break;
 }
 }
        }
}
        function onUnClick(treeNode) {
                onClick(treeNode, 0);
                var tmp = treeNode.parentNode;
                while (tmp) {
                       tmp.setChecked(0);
                       tmp = tmp.parentNode;
 }
}
//doClick
function doClick(e) {
        //
        this.btnClick();
        //onMouseDown
       var tree = this.dropDownTreePanel.tree;
                tree.onCheckNode.subscribe(doCheckDescendents, tree);
        }
        var paramPanelObjList = spreadsheetReport.paramPanelObj.paramObjList;
       for (var i = 0; i < paramPanelObjList.length; i++) {
                var item = paramPanelObjList[i];
        if (item.bofClassName == "freequery.control.DropDownTree") { //
 //
                item.removeListener(item.btn, "click", item.btnClick);
                //
                item.addListener(item.btn, "click", doClick, item);
 }
 }
}
```
## 资源下载

此资源含有电子表格的示例[migrate.xml](https://history.wiki.smartbi.com.cn/download/attachments/35750989/migrate.xml?version=2&modificationDate=1601027523000&api=v2)